# **Getting Started in R**

### 5/31/2020

In this tutorial, you will take first steps with programming in R.

#### **Confirming R packages properly installed**

Let's see if your installation has been successful. Open R Studio. In the *Console*, type in (or copy and paste) the following commands and hit Enter after each line.

```
2+2 #2 plus 2
set.seed(1) #Initial value for random number generation algorithm
hist(rnorm(1000)) #Histogram of 1,000 random observations from a standard 
normal dist.
```
What you should be seeing is this:

2**+**2

[1] 4

```
set.seed(1)
hist(rnorm(1000))
```
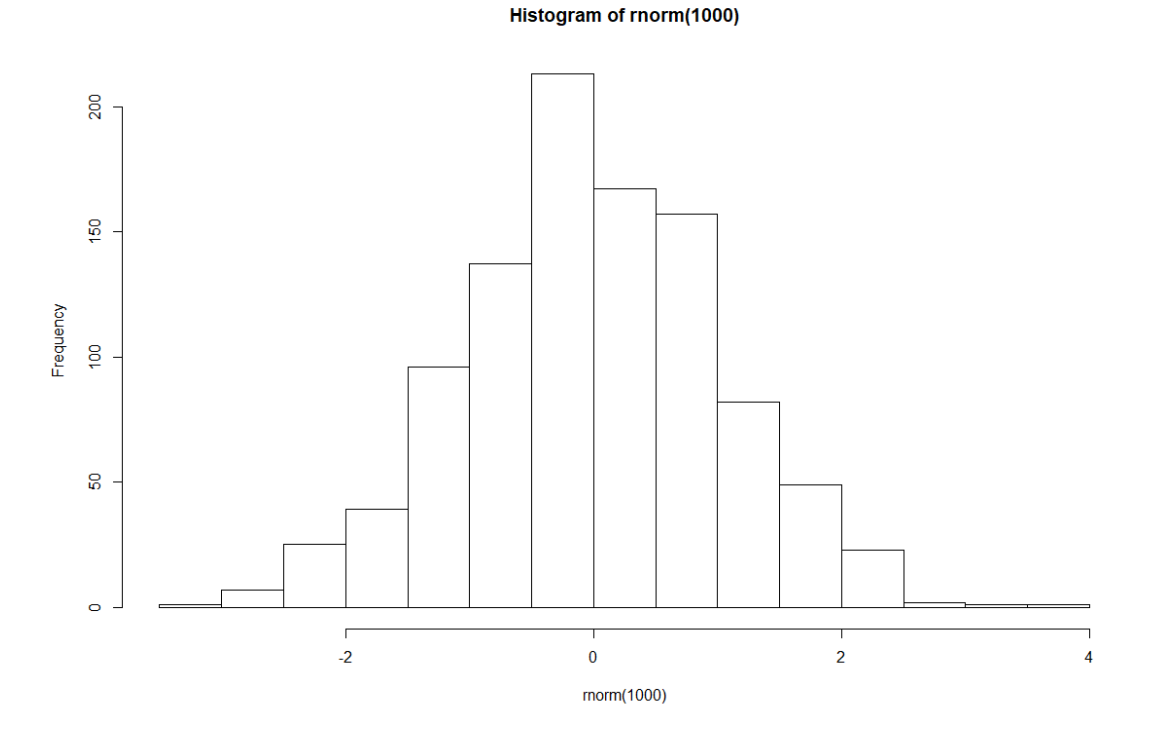

Do you see this? Excellent…

## **First Steps**

Let's do some very basic calculations, just to get the hang of R. Copy and paste the following code, line by line, into your console:

```
4 + 2 #Add 4 and 2
         4 * 2 #Multiply 4 by 2
4 / 2 #Divide 4 by 2
          #Assign the value 4 to the variable x
y <- 2 #Assign the value 2 to the variable y
x * y #Multiply x by y
z <- x * y #Assign the product of x and y to the variable z
z #What is z?
sqrt(4 * 2) #Calculate the square root of 8
sqrt(z) #Calculate the square root of z
```
Note that the "#" character indicates a comment in R. Anything after "#" in R is a comment and not executable code.

Go ahead and do some calculations by yourself.

## **Setting a Working Directory and Getting Ready**

Let's get started:

- Create a new folder on your computer dedicated to this course.
- In the lower right quadrant of R Studio, go to "Files" tab and navigate to the folder you created. Now click on the "More" menu option and select "Set As Working Directory".
- This means you can read from and write to the folder you created.
- Alternatively, in the upper left hand quadrant of R Studio, under "Session", you can also "Set Working Directory".
- Unpack the files in DataSets.zip and place them in the folder you created.
- Looking again at the lower right hand quadrant of R Studio, you should see the unpacked data sets in your Files tab.

Now type the following two lines of code into the console and execute each line by hitting return:

```
FireData <- read.table("norwegianfire.txt",sep="\t", header=FALSE)
head(FireData)
```
Does it work? Do you get 6 rows of data returned? Good! We will follow up from here in the first lecture.